- 1. Descarga el cuento "Manuscrito hallado en una botella", el enlace está en la página web. Ábrelo con el Microsoft Word, la práctica se hace sobre él.
- 2. Selecciona todo el texto, para ello haz clic en :

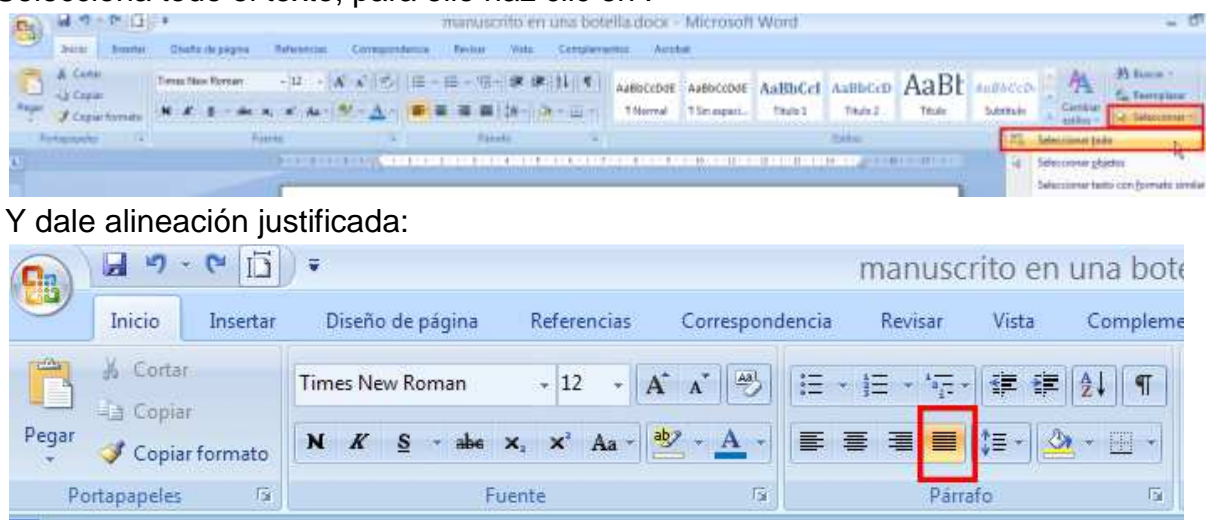

3. Vamos a separar los párrafos, selecciona todo el texto y haz clic en:

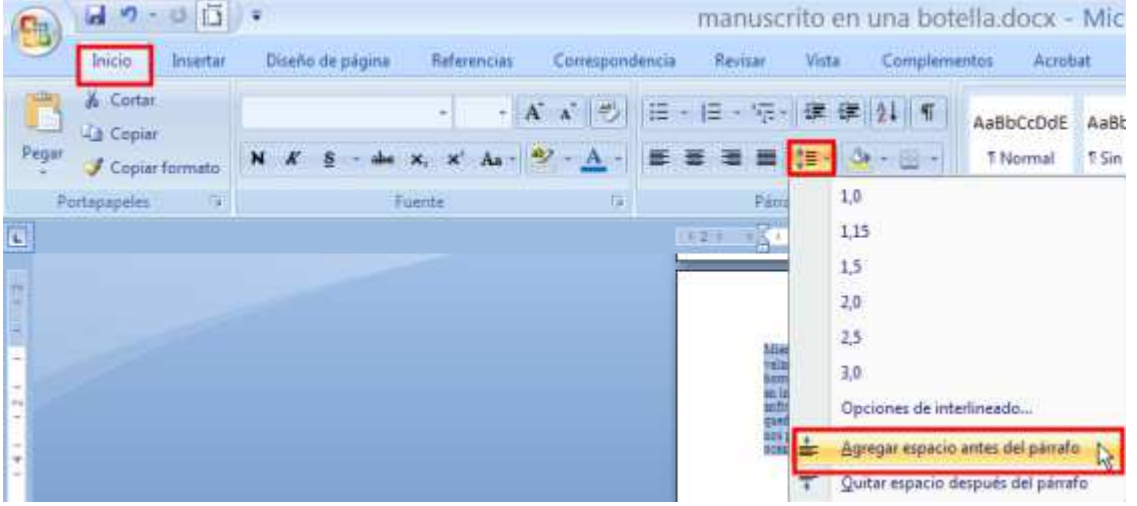

4. Vamos a poner una sangría, selecciona todo el texto y haz clic en con el botón derecho:

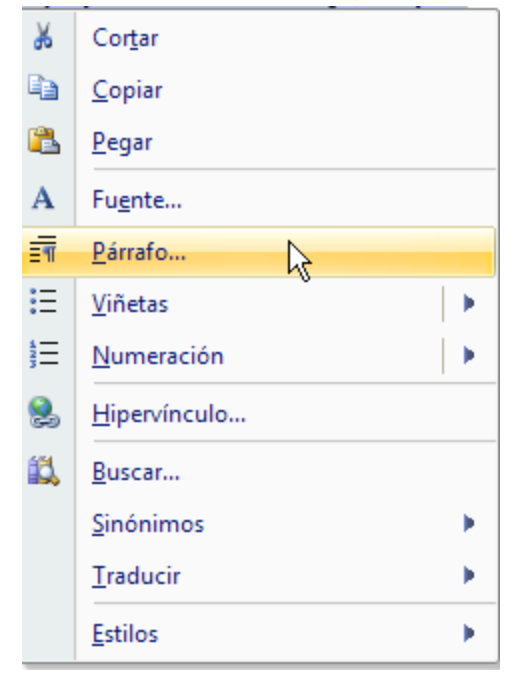

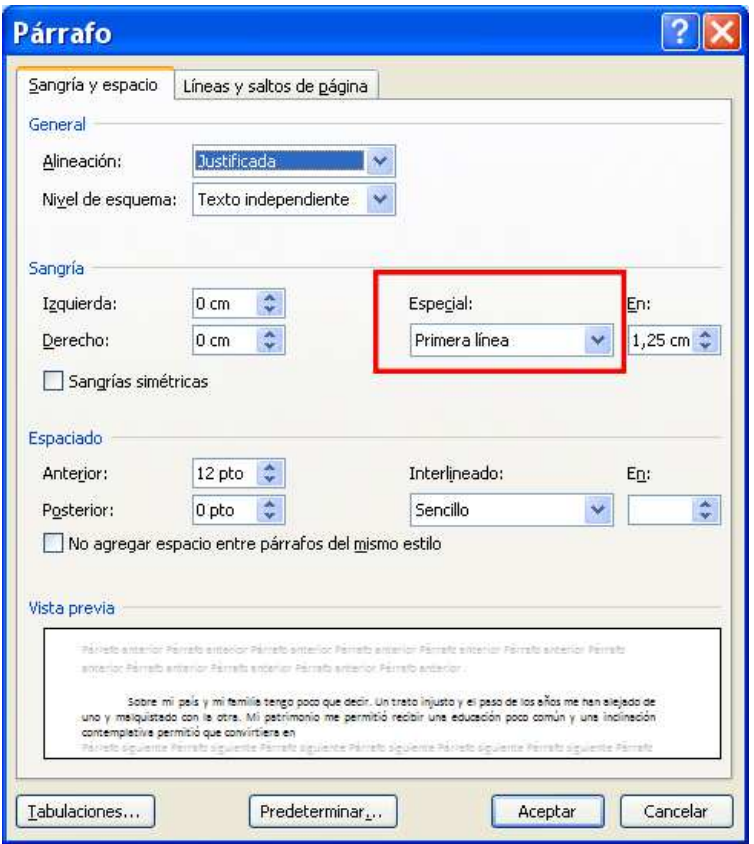

5. Sitúa el ratón al principio del documento e inserta una línea, escribe capítulo 1, quedará así:

#### Capítulo1

Sobre mi país y mi familia tengo poco que decir. Un trato injusto y el paso de los años me han alejado de uno y malquistado con la otra. Mi patrimonio me permitió recibir una educación poco común y una inclinación contemplativa permitió que convirtiera en metódicos los conocimientos diligentemente adquiridos en tempranos estudios. Pero por sobre todas las cosas me proporcionaba gran placer el estudio de los

6. Sitúa el ratón delante de Capítulo y haz clic en Título:

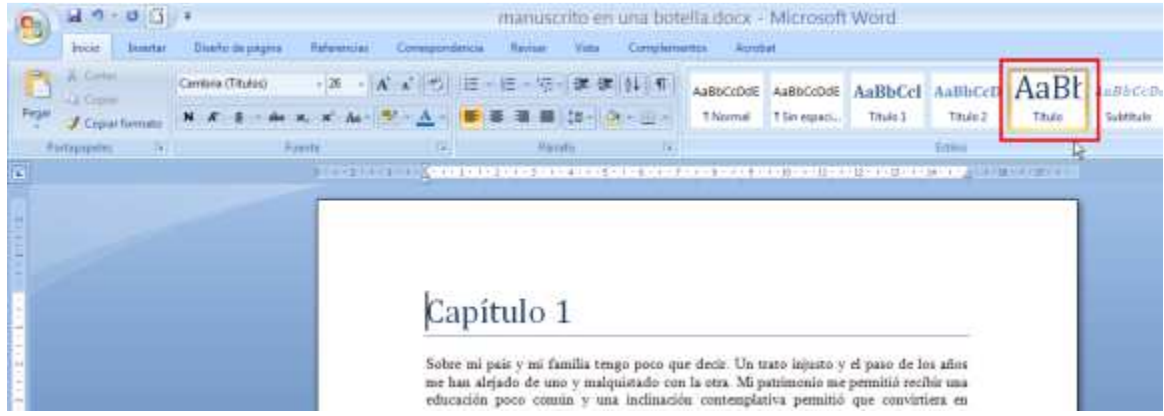

Si no te saliera así, vete a cambiar estilos y pon Word 2007:

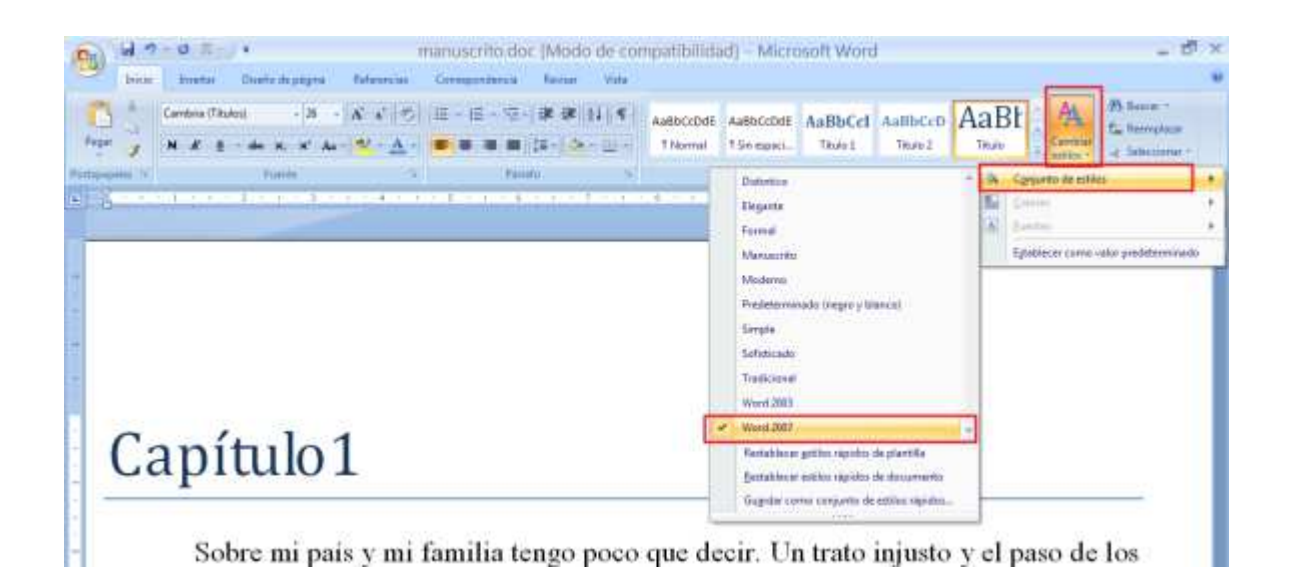

7. Vamos a buscar el resto de los inicios de capítulos, busca \*\*\* que marca el fin de cada capítulo:

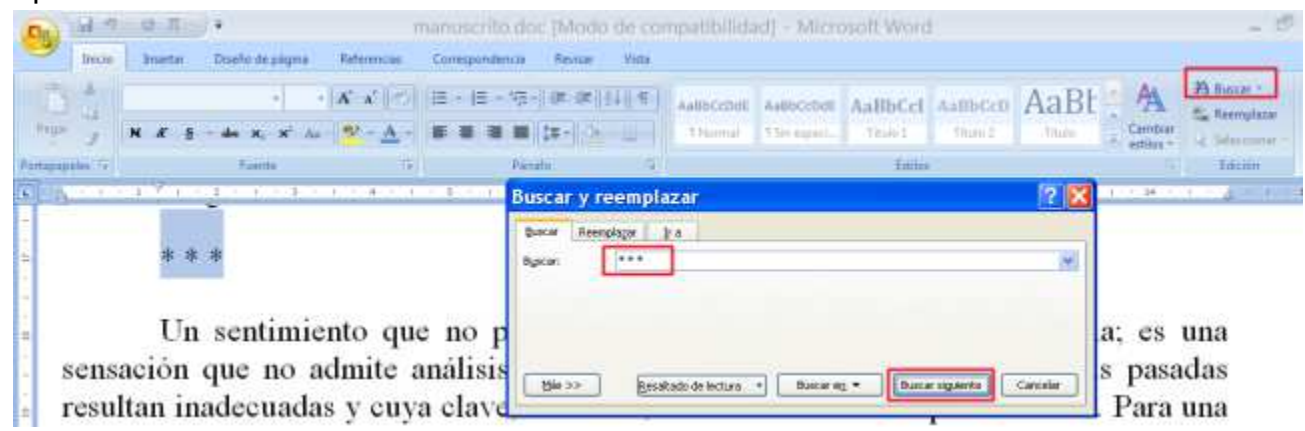

8. Escribe Capítulo 2 en una línea posterior a la de los asteriscos, debe quedar así:

Τ≡

charterstatute car un renoma que je no comprenant j canpello a canvell una pau de instrumentos de aspecto singular y de viejas cartas de navegación que había en un rincón. Su actitud era una extraña mezcla de la terquedad de la segunda infancia y la solemne dignidad de un Dios. Por fin subió nuevamente a cubierta y no lo volví a ver. \* \* \*

Capítulo 2

Un sentimiento que no puedo definir se ha posesionado de mi alma; es una sensación que no admite análisis, frente a la cual las experiencias de épocas pasadas resultan inadecuadas y cuya clave, me temo, no me será ofrecida por el futuro. Para una mente

Convierte el Capítulo 2 en título:

instrumentos de aspecto singular y de viejas cartas de navegación que naoia en un rincón. Su actitud era una extraña mezcla de la terquedad de la segunda infancia y la solemne dignidad de un Dios. Por fin subió nuevamente a cubierta y no lo volví a ver.

# Capítulo 2

Un sentimiento que no puedo definir se ha posesionado de mi alma; es una sensación que no admite análisis, frente a la cual las experiencias de épocas pasadas resultan inadecuadas y cuya clave, me temo, no me será ofrecida por el futuro. Para una mente como la mía, esta última consideración es una tortura. Sé que nunca, nunca, me daré por satisfecho con respecto a la naturaleza de mis conceptos. Y sin embargo no debe asombrarme que esos conceptos sean indefinidos, puesto que tienen su origen en fuentes totalmente nuevas. Un nuevo sentido una nueva entidad se incornora a mi alma

Inserta una línea entre el final del capítulo 1 y los asteriscos, dale alineación centrada solo a la línea de asteriscos, de forma que quede:

instrumentos de aspecto singular y de viejas cartas de navegación que había en un rincón. Su actitud era una extraña mezcla de la terquedad de la segunda infancia y la solemne dignidad de un Dios. Por fin subió nuevamente a cubierta y no lo volví a ver.

. . .

# Capítulo 2

Un sentimiento que no puedo definir se ha posesionado de mi alma; es una sensación que no admite análisis, frente a la cual las experiencias de épocas pasadas resultan inadecuadas y cuya clave, me temo, no me será ofrecida por el futuro. Para una mente como la mía - esta última consideración es una tortura. Sé que nunca inunca ime daré nor

Sitúa el ratón al principio de la línea Capítulo 2 , e inserta un salto de página , para ello haz clic en:

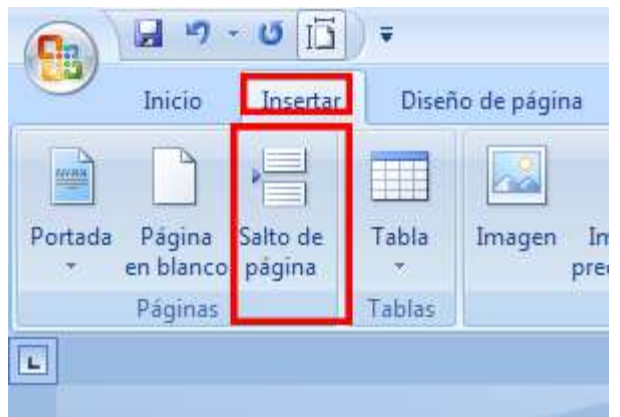

Debe quedar así:

# Capítulo 2

Un sentimiento que no puedo definir se ha posesionado de mi alma; es una sensación que no admite análisis, frente a la cual las experiencias de épocas pasadas resultan inadecuadas y cuya clave, me temo, no me será ofrecida por el futuro. Para una mente como la mía, esta última consideración es una tortural Sé que nunca, nunca, me daré por

Haz lo mismo con el resto de los capítulos, y no te preocupes aunque algunos sean muy cortos.

Al final del documento escribe FIN , con alineación centrada, quedará:

en inmensos círculos concéntricos, rodeando una y otra vez los bordes de un gigantesco anfiteatro, el ápice de cuyas paredes se pierde en la oscuridad y la distancia. ¡Pero me queda poco tiempo para meditar en mi destino! Los círculos se estrechan con rapidez... nos precipitamos furiosamente en la vorágine... y entre el rugir, el aullar y el atronar de océano y de la tempestad el barco trepida... joh, Dios!... jy se hunde...!

#### FIN

9. Busca en el texto las palabras " ignes fatui ", para ello haz clic en:

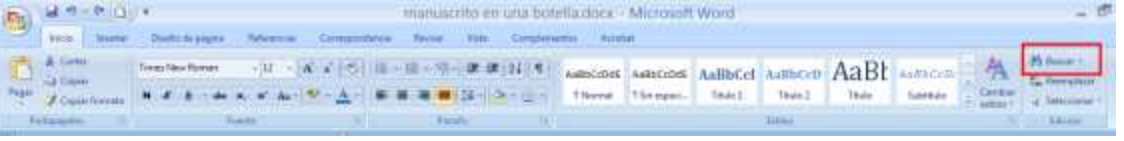

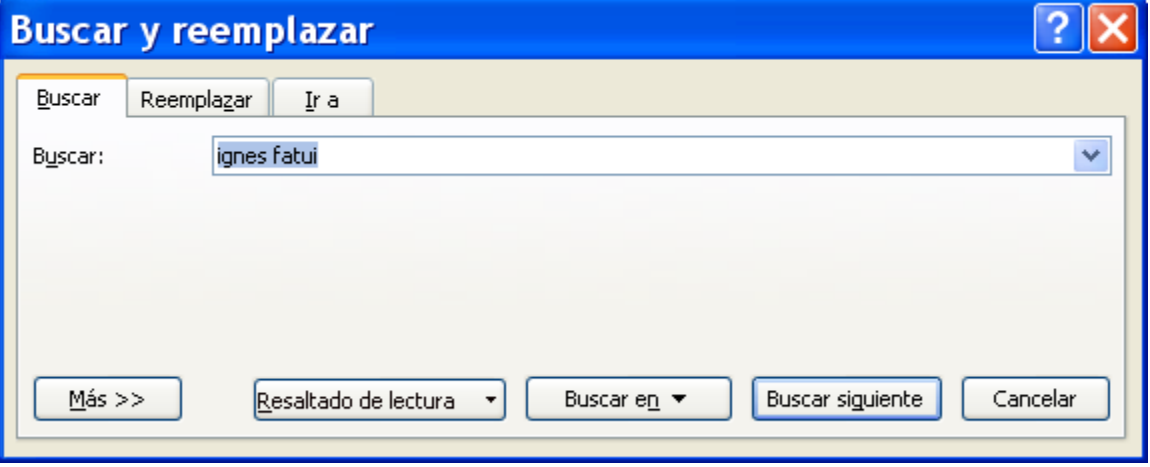

Vamos a escribir una nota en el pie de página para escribir el significado de esta expresión, para ello selecciona ignes fatui y haz clic en:

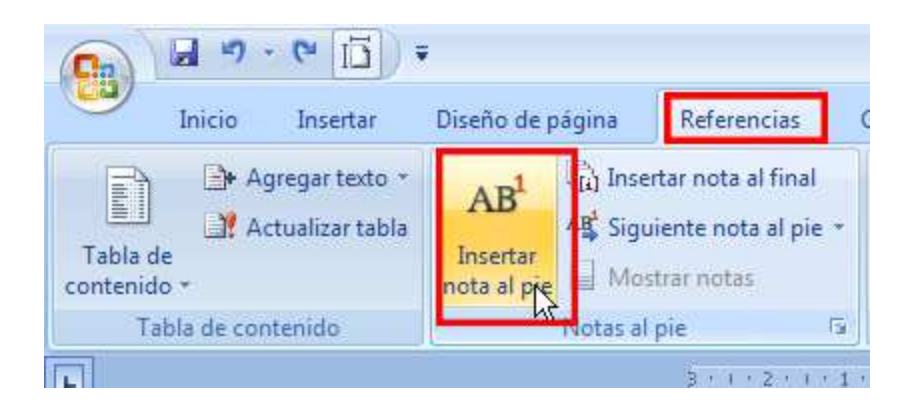

Automáticamente se crea una nota el pie de página, escribe : En latín fuego fatuo

10. Vamos a crear un índice al principio del documento

Sitúa el ratón al principio del documento e inserta un salto de página.

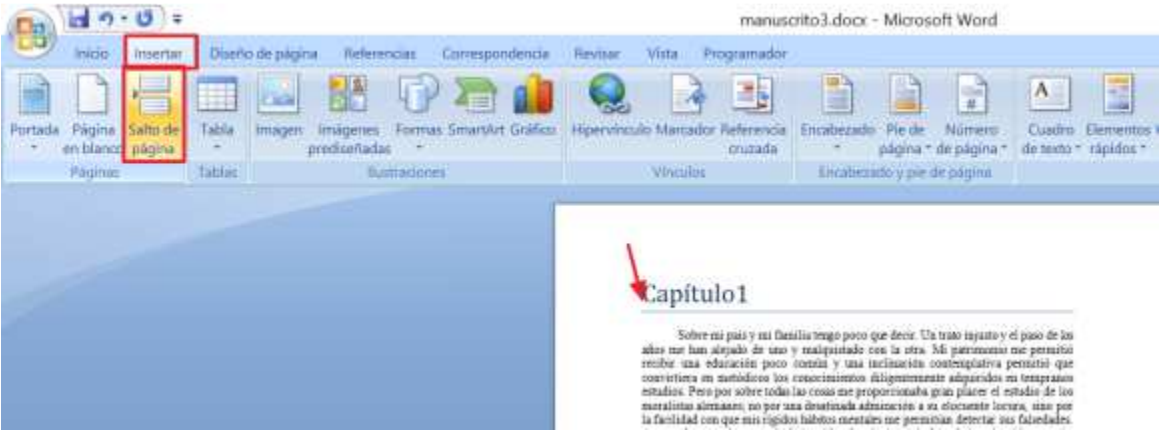

Para crear el índice, primero tenemos que indicar al programa que queremos meter en el índice, nosotros querremos crear un índice que me indique en que pagina empieza cada capítulo. Sitúa el ratón justo en el inicio la línea Capítulo 1, y haz clic en:

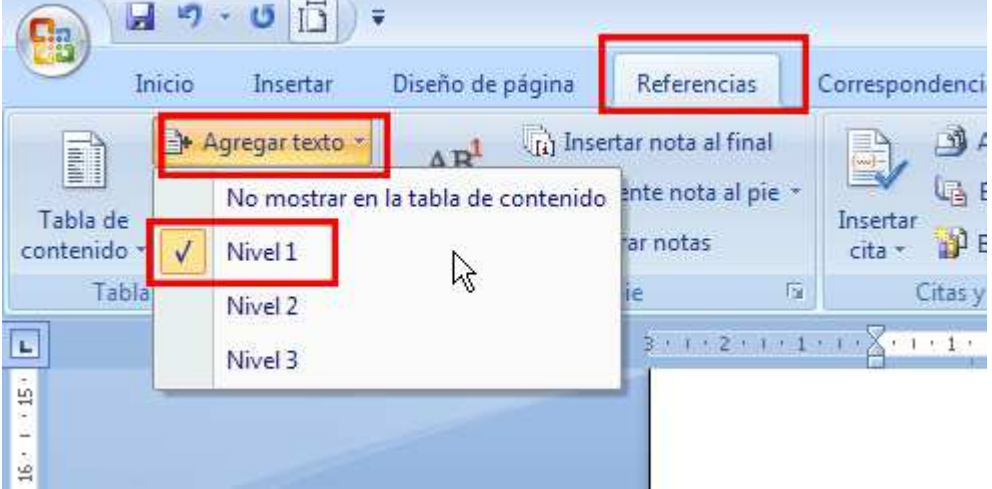

Hacer lo mismo con los demás capítulos , todos los capítulos deben estar en NIVEL 1.

Sitúa el ratón al principio del documento en la página en blanco, si el ratón no te sitúa al principio muévete con las flechas del teclado asegúrate de situarte antes del salto de línea, el cursor debe estar donde la flecha roja, si está donde la flecha negra escribirás después del salto de página y no podrás escribir esa hoja:

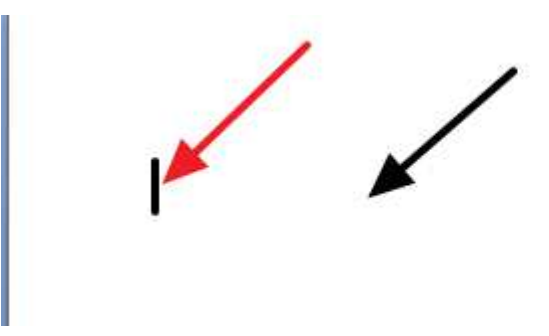

En esa hoja, queremos un índice que nos indique en que página está cada capítulo, para ello haz clic en:

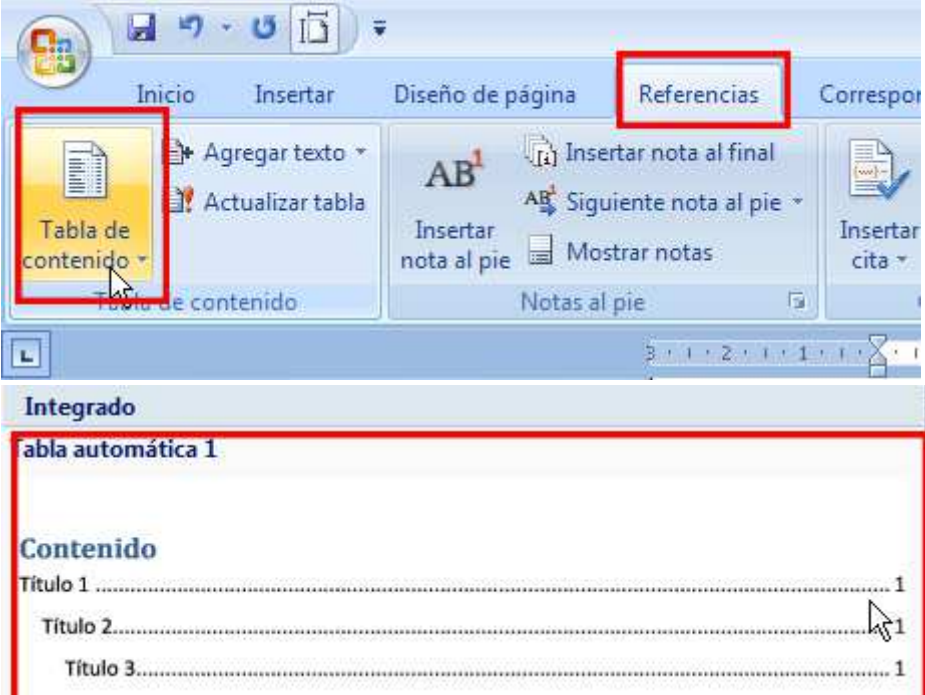

## Se añadirá:

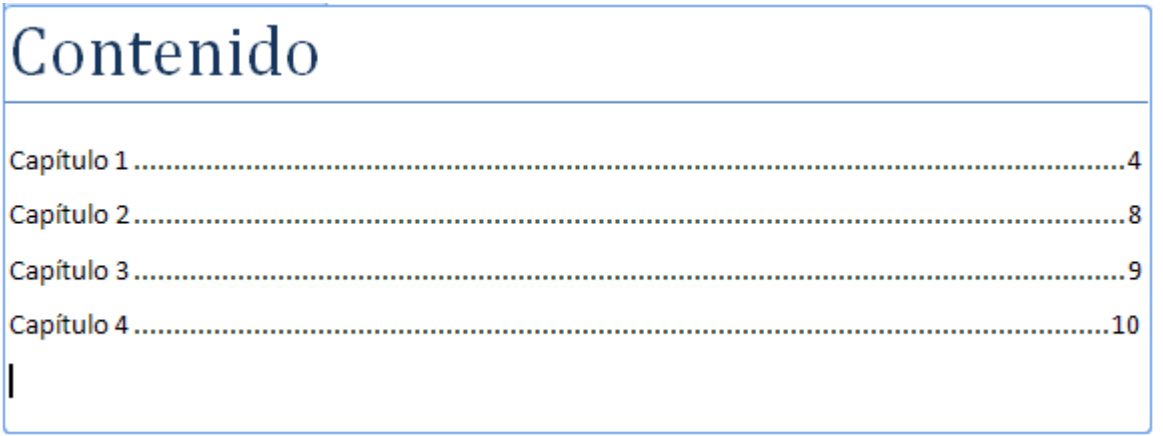

Sitúa en ratón al principio de la línea contenido, y dale el formato de título, para ello haz clic en :

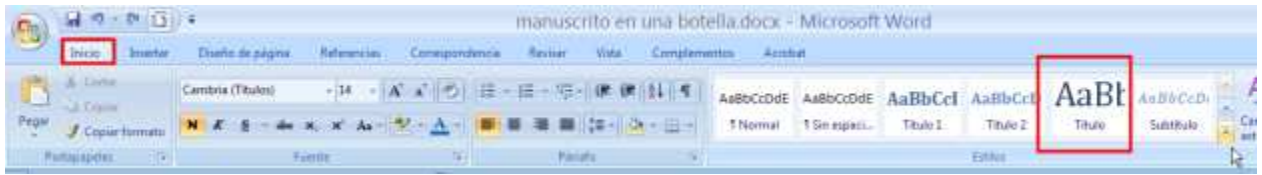

11. Inserta una portada:

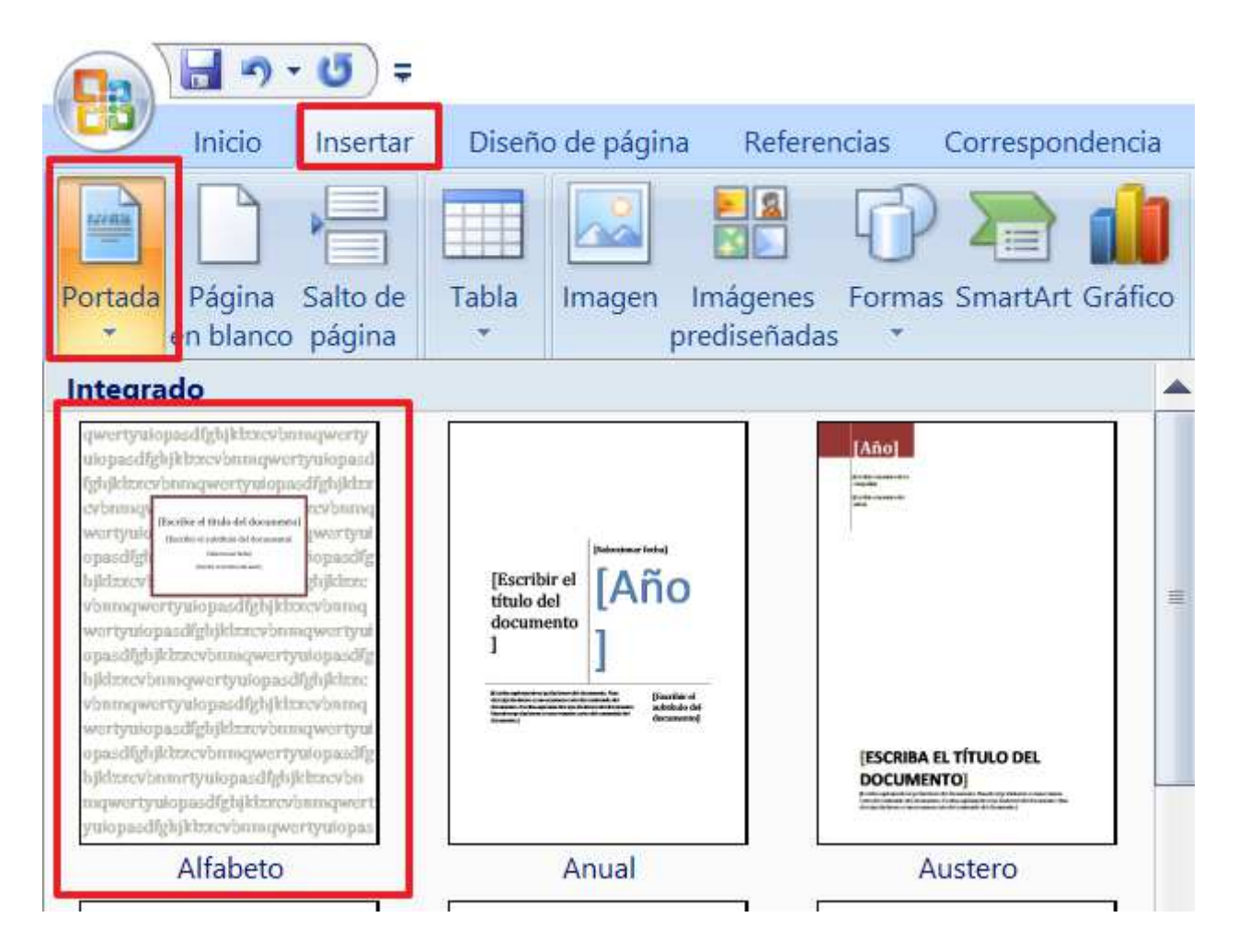

Rellena los datos de la portada, y elimina el subtítulo y la fecha, debe quedar:

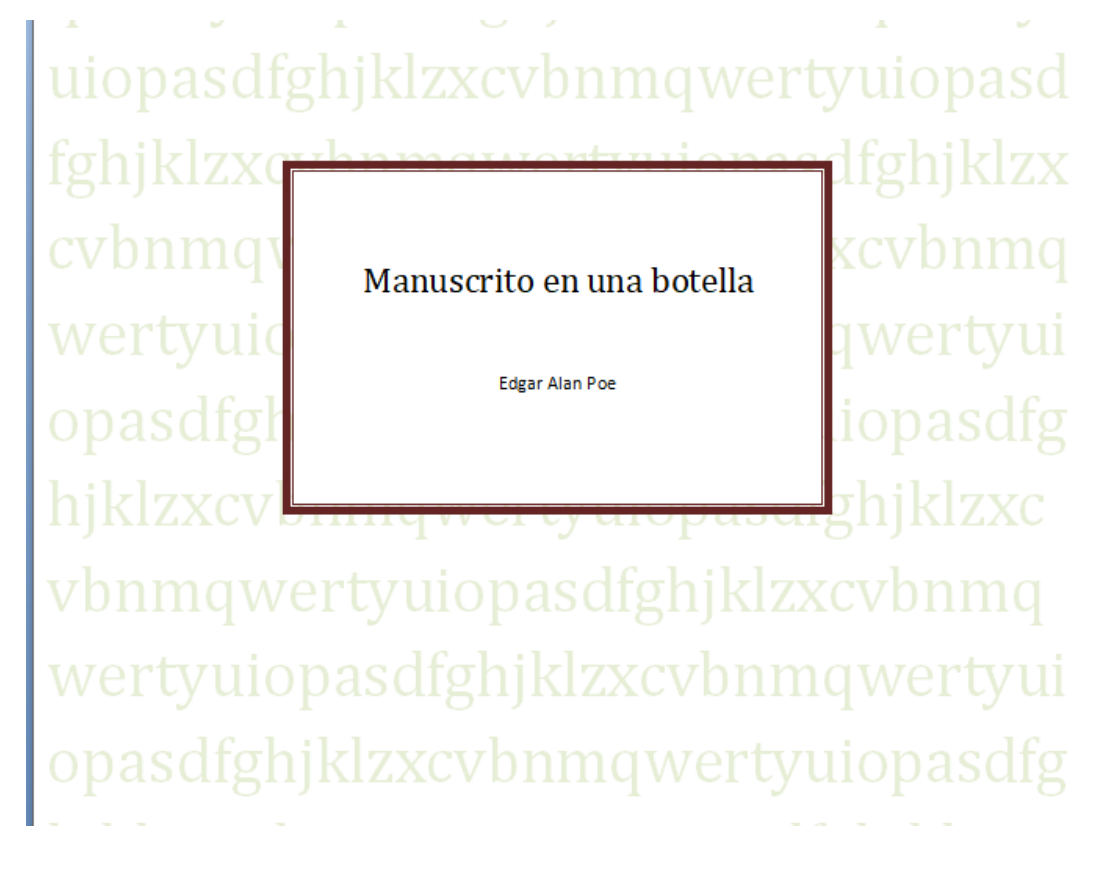

12. Vamos a numerar las hojas para ello, sitúa el ratón en una página que no sea la portada y haz clic en:

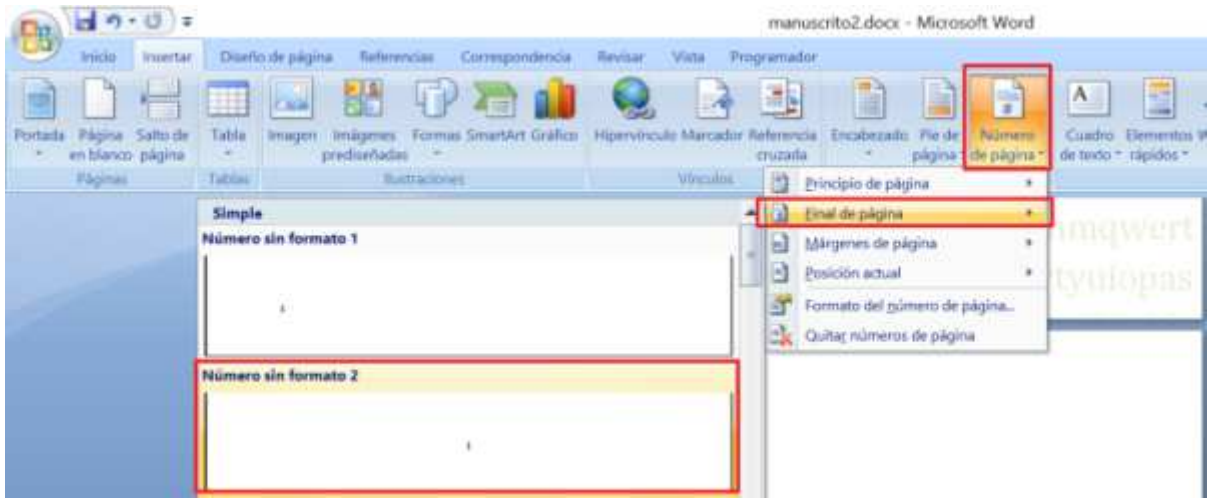

No queremos que el número de página aparezca en la portada así que debes de marcar la casilla:

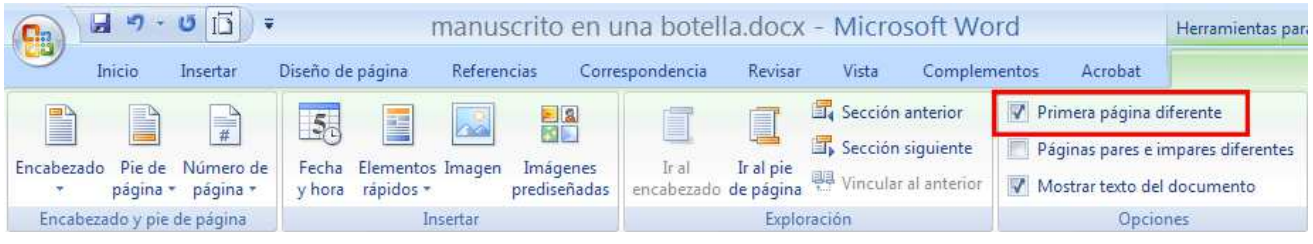

Al hacer esto, nos inserta el número de página en el pie de página, para cerrar el pie de página haz clic en:

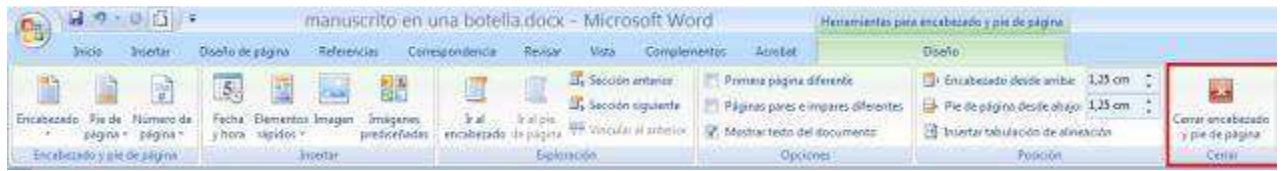

13. Inserta un salto de página después de cada final de capítulo, justo después de los \*\*\*, para que todos los capítulos empiecen en una nueva hoja:

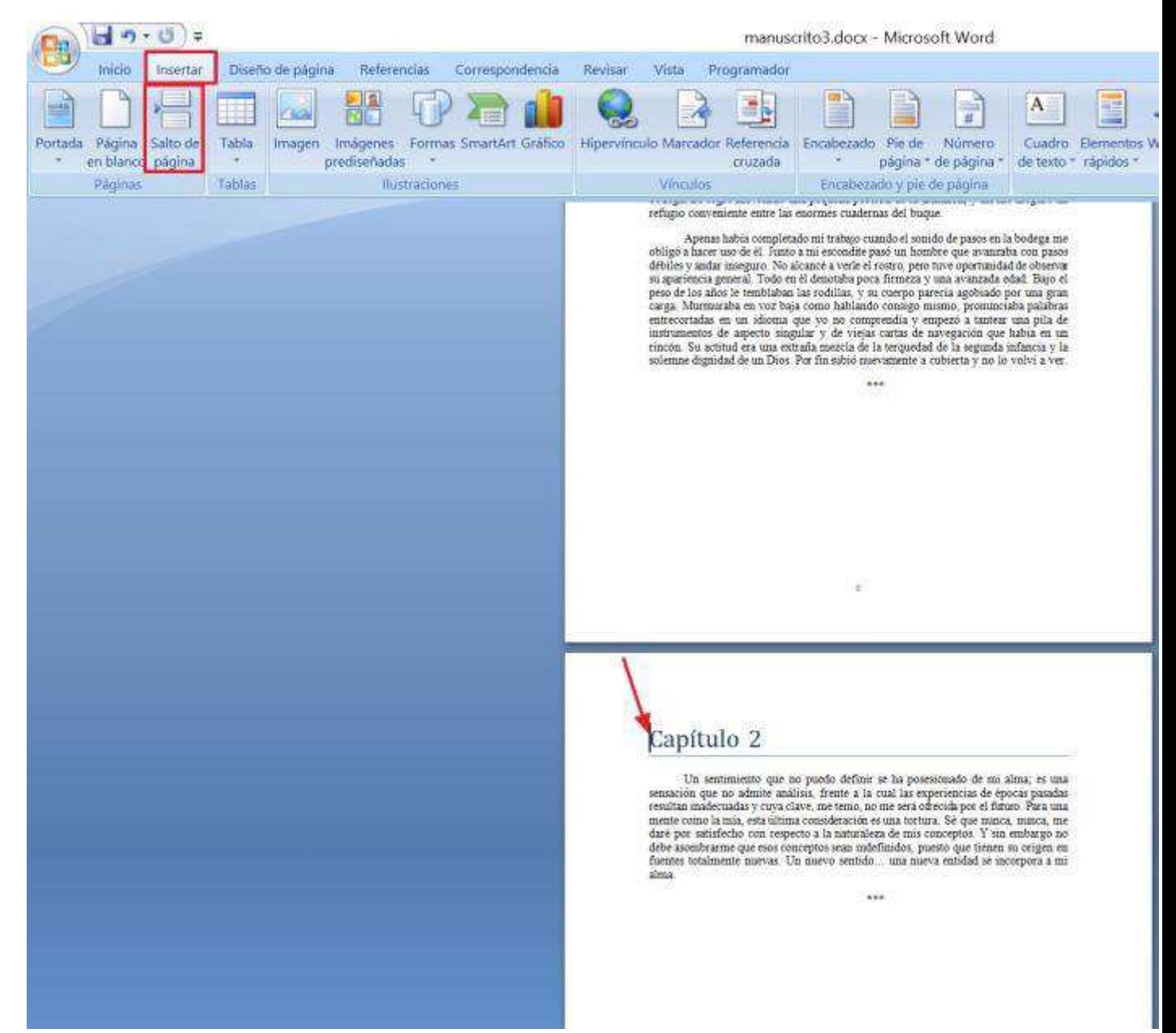

14. Al insertar saltos de páginas y la portada, el índice ha cambiado, pues el Capítulo 1 empieza en la página 3, el capítulo 2 en la 7, el capítulo 3 en la 8 y el capítulo 4 en la 9,para corregir estos cambios de páginas, sitúa el ratón encima de cualquier línea del índice:

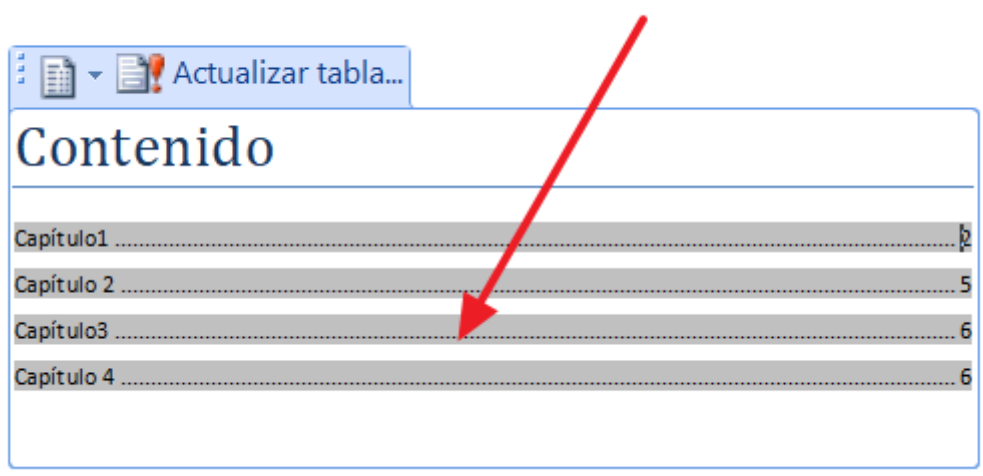

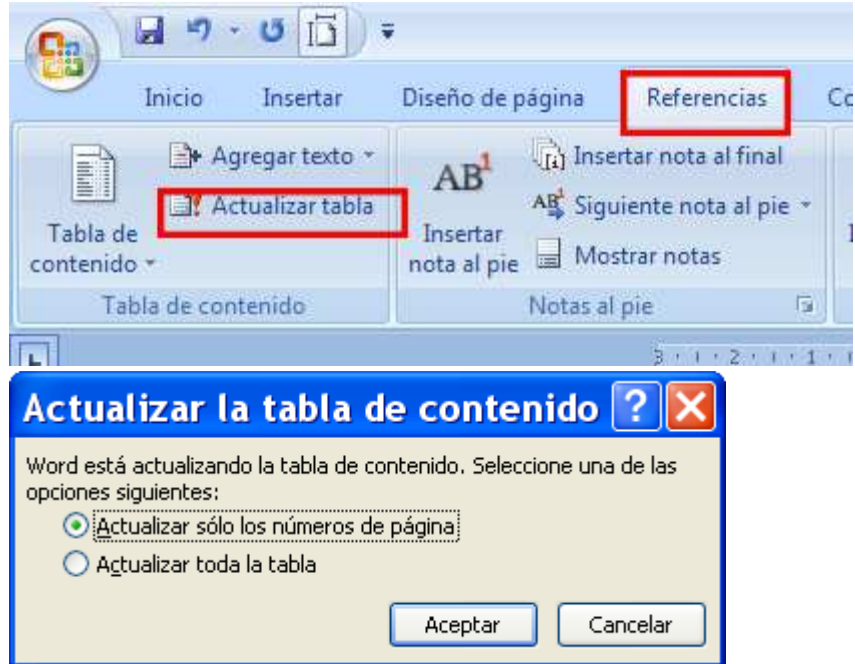

15. Vamos a insertar en la cabecera de las páginas el nombre del autor en las pares y el título de libro en las impares, sitúa el ratón en la página donde empieza en capítulo 1 (página3), y haz clic en:

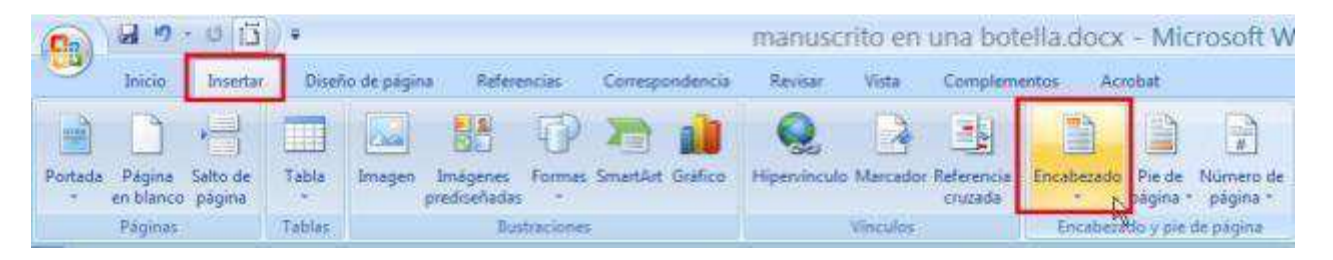

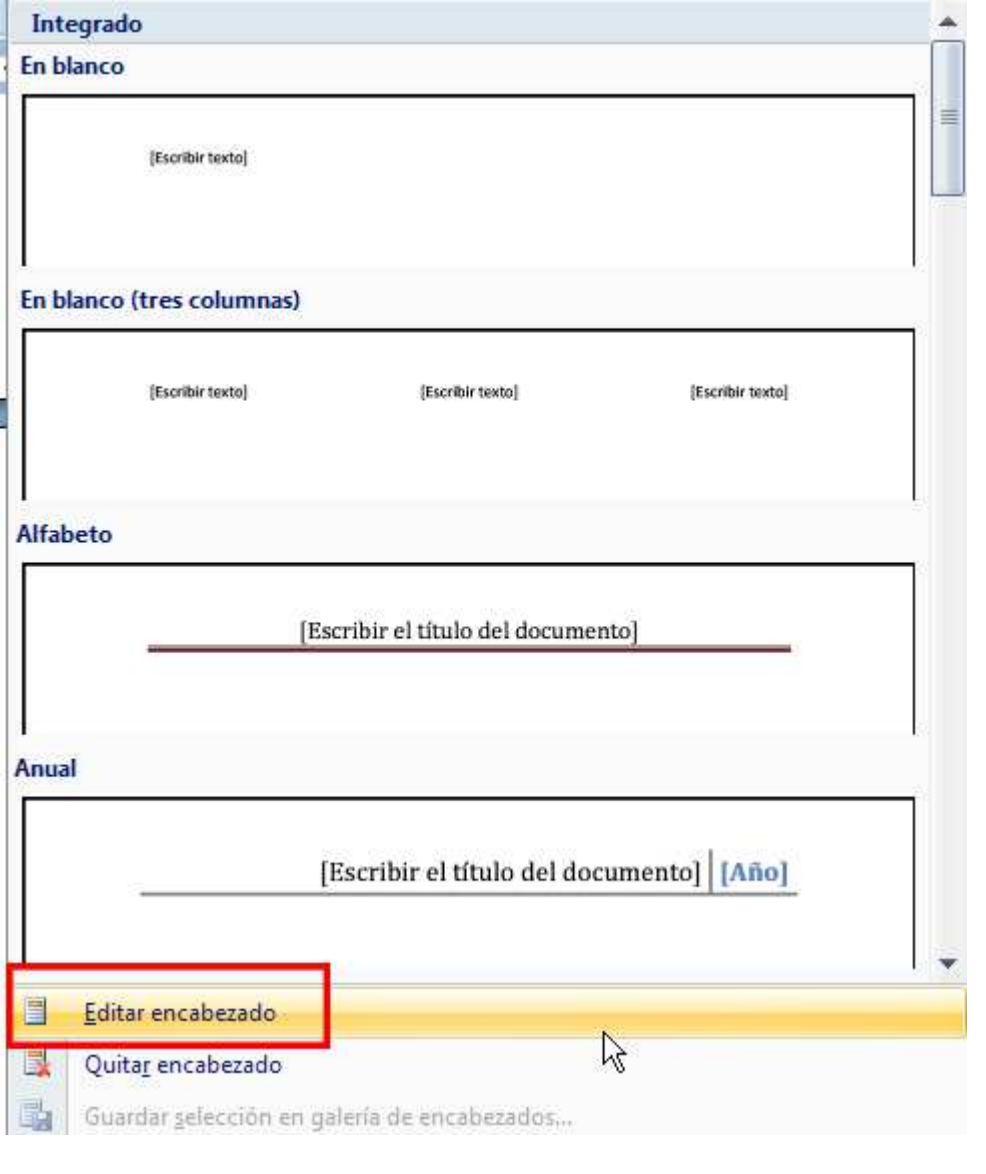

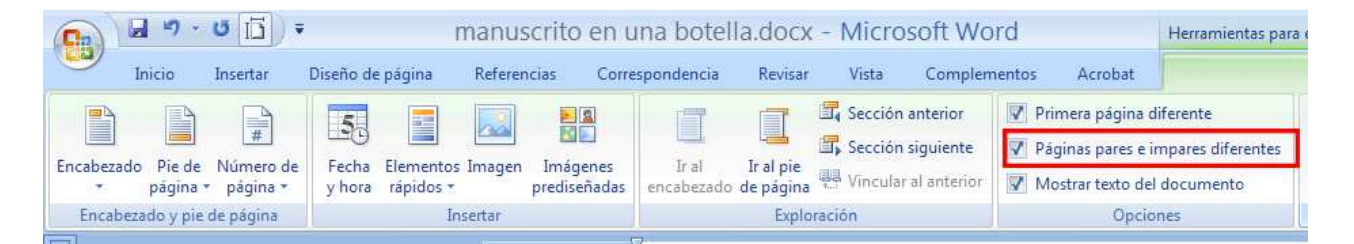

Vuelve a hacer clic sobre el encabezado:

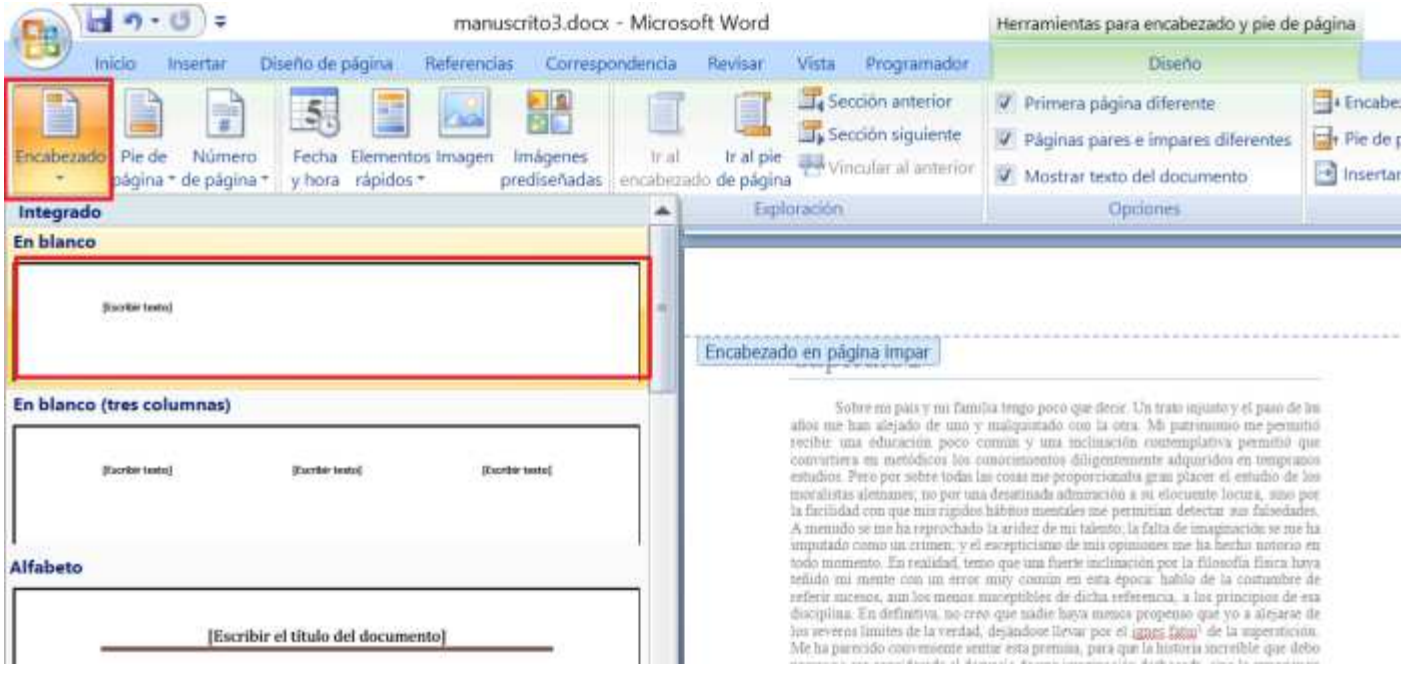

Y escribe el encabezado: Manuscrito en una botella

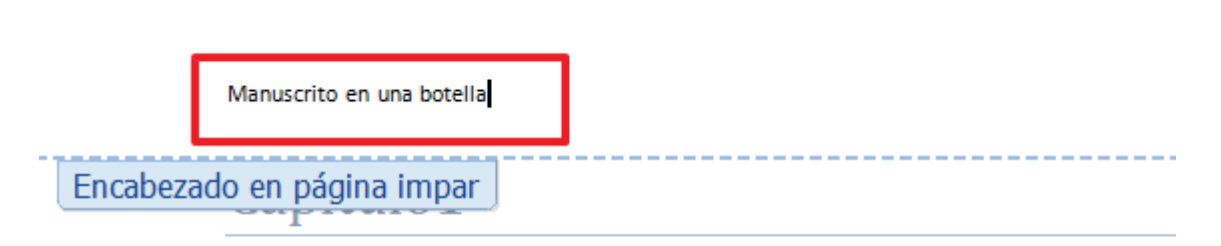

Sobre mi país y mi familia tengo poco que decir. Un trato injusto y el paso de lo años me han alejado de uno y malquistado con la otra. Mi patrimonio me permitio recibir una educación poco común y una inclinación contemplativa permitió que

### Cierra el encabezado:

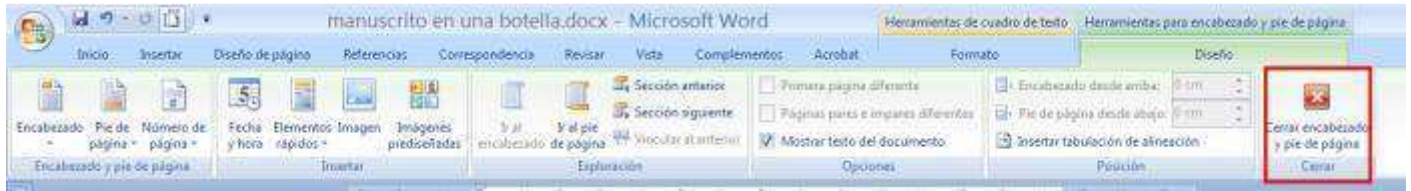

Fíjate el encabezado aparece en todas las páginas impares.

16. Ahora sitúa el ratón en una página par e inserta el encabezado : Edgar Alan Poe

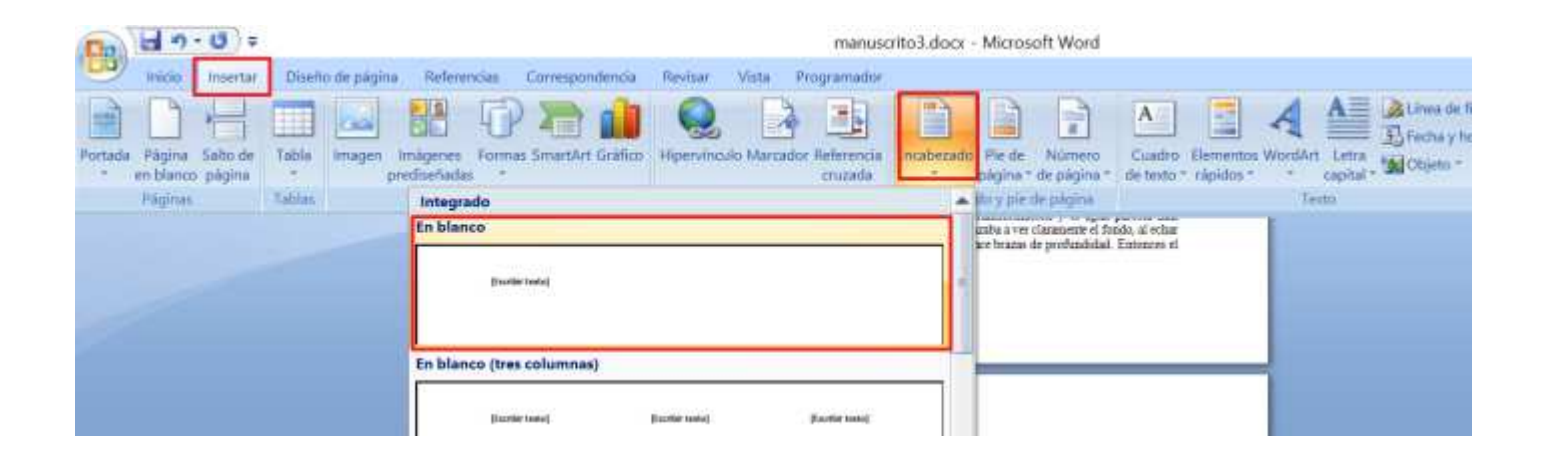

### Quedará así:

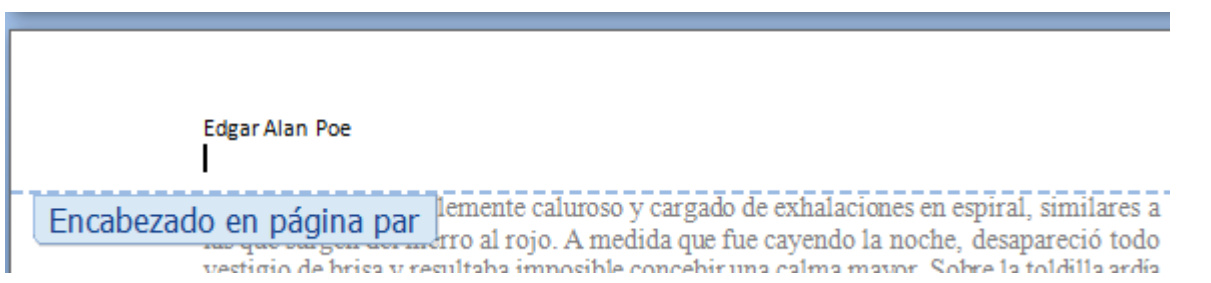

17. Al cambiar el formato del encabezado para páginas pares e impares, te ha cambiado el formato de los pies de página pares e impares, y han desaparecido los números de página de las páginas pares, sitúate en una página par y añade el número de página de nuevo :

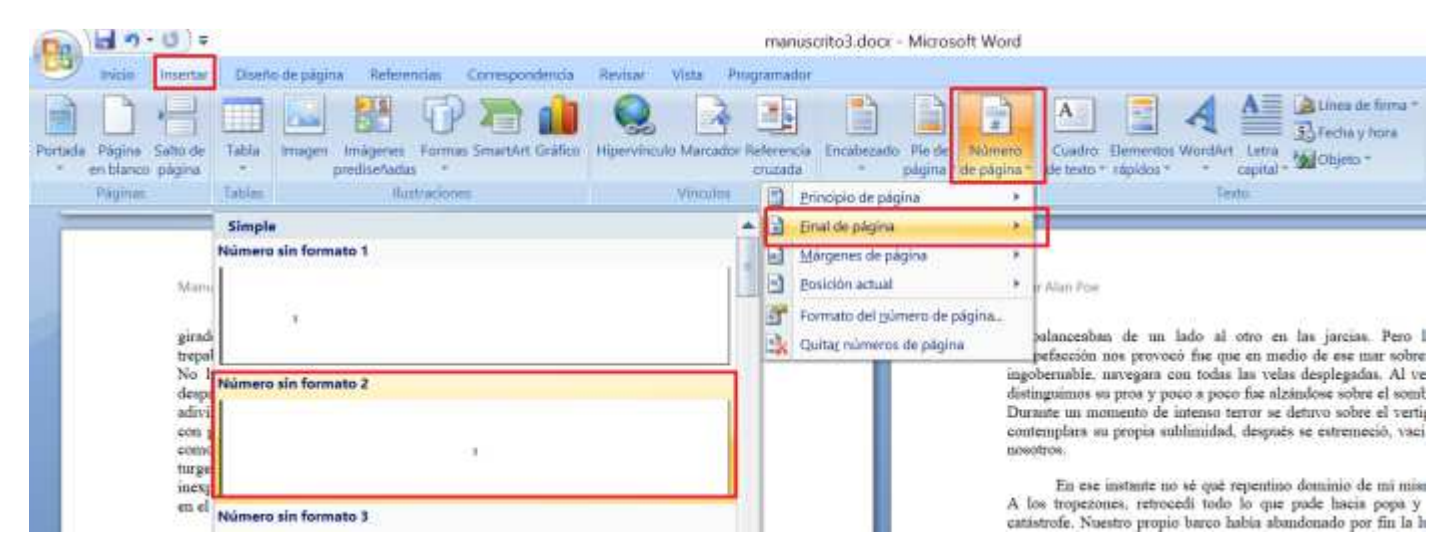

18. Para que quede como un libro en la página 2 deberíamos poner los datos del libro, como el año de edición y el isbn, pero sería más profesional si en esa página no apareciese ni el encabezado ni el número de página.

Sitúa el ratón en la primera página, exactamente en el ligar marcado,( el cursor está preparado para escribir letra pequeña):

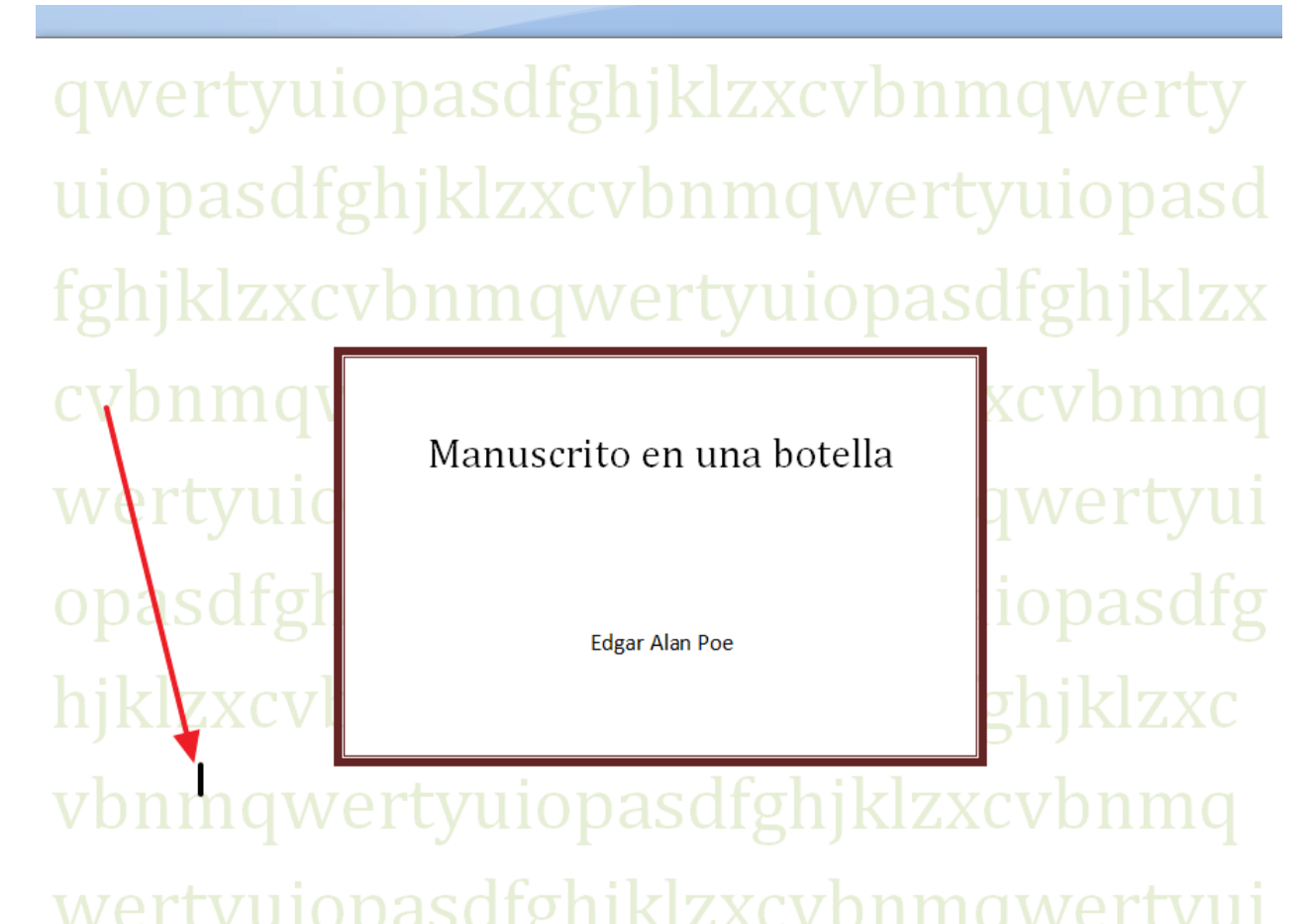

Vamos a insertar un salto de página con un salto de sección, los saltos de sección se usan

para cambiar el formato de las páginas dentro del documento, en esta caso lo voy a hacer para cambiar el encabezado y pié de página solo en la sección 2.

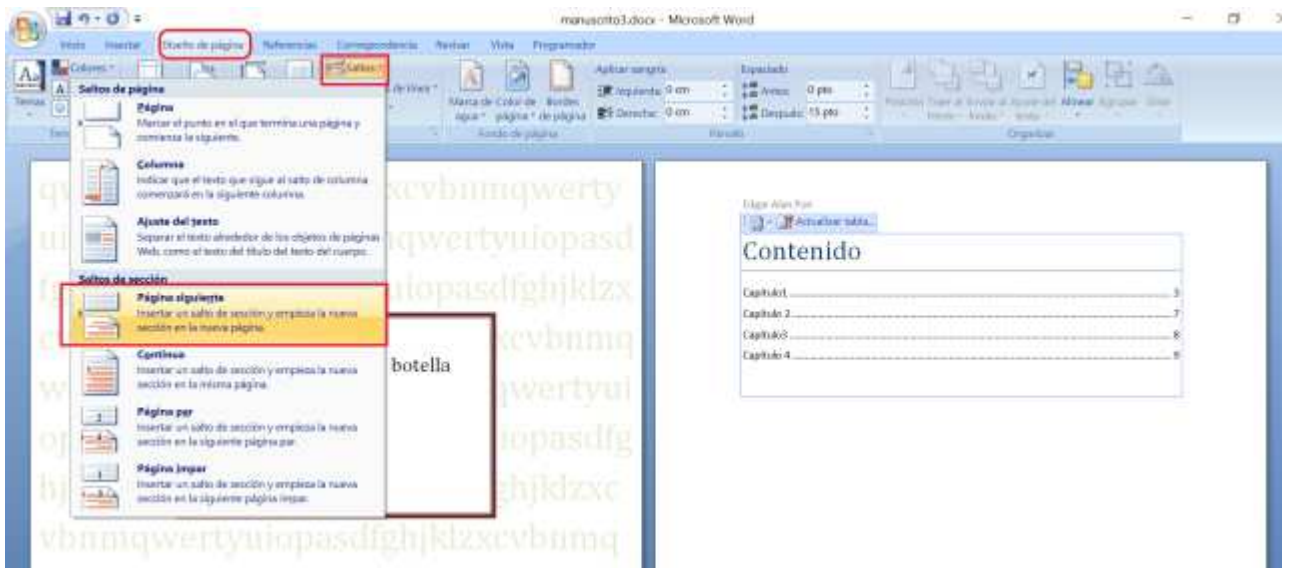

Al hacerlo, fíjate que se vuelve a estropear la numeración de página. Vamos a dejar el arreglo de los números de página para el final .

19. Vamos a insertar una imagen en el texto. Sitúa el ratón en el principio de la página 5:

Manuscrito en una botella

aire se puso intolerablemente caluroso y cargado de exl las que surgen del hierro al rojo. A medida que fue cay vestigio de brisa y resultaba imposible concebir una cali la llama de una vela sin el más imperceptible movimier entre dos dedos, colgaba sin que se advirtiera la me capitán dijo que no percibía indicación alguna de pelig

20. Inserta la imagen dibujobotella.jpg

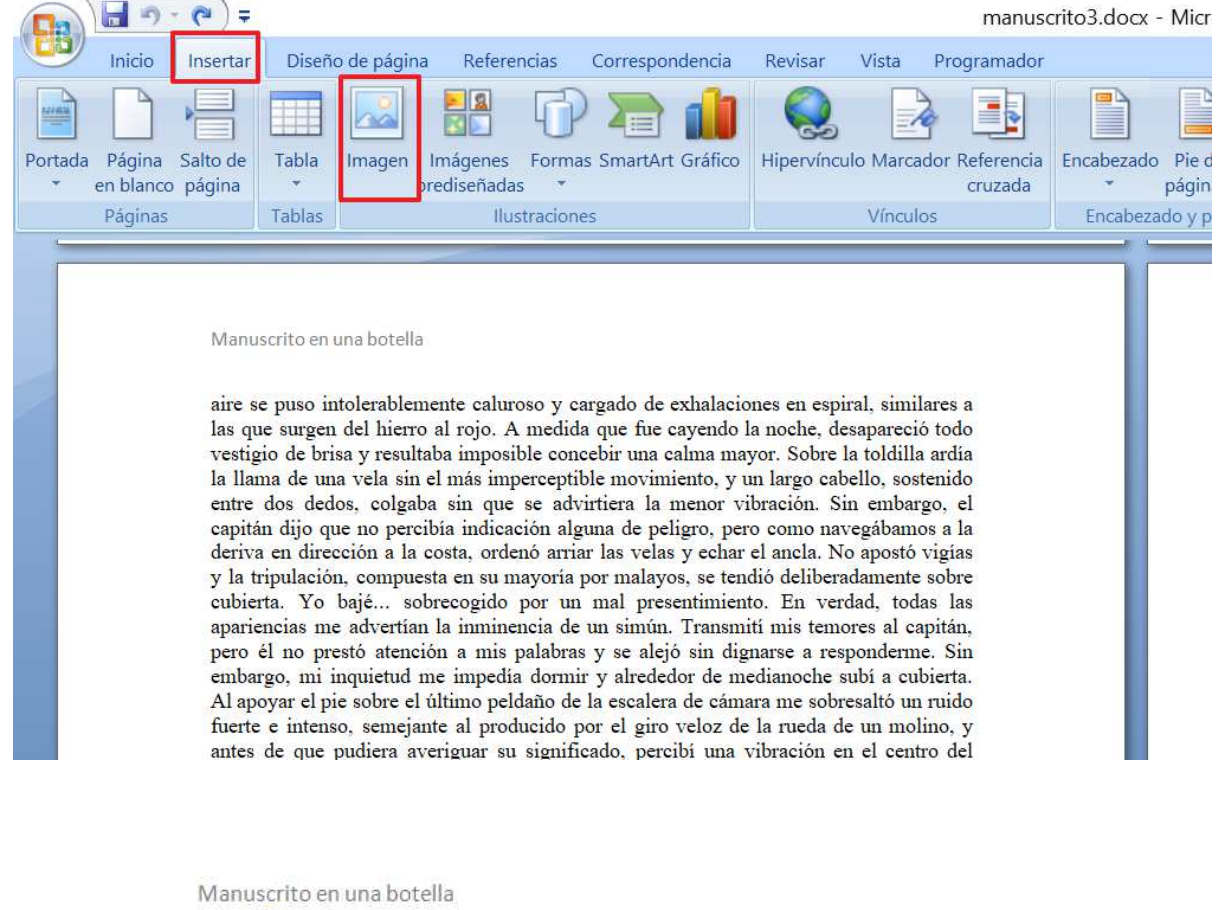

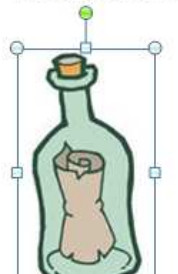

aire se puso intolerablemente caluroso y cargado de exhalaciones en espiral, similares a las que surgen del hierro al rojo. A medida que fue cayendo la noche, desapareció todo vestigio de brisa y resultaba imposible concebir una calma mayor. Sobre la toldilla ardía la llama de una vela sin el más imperceptible movimiento, y un largo cabello, sostenido entre dos dedos, colgaba sin que se advirtiera la menor

Pon el ratón encima de la imagen y ajusta la imagen en el texto:

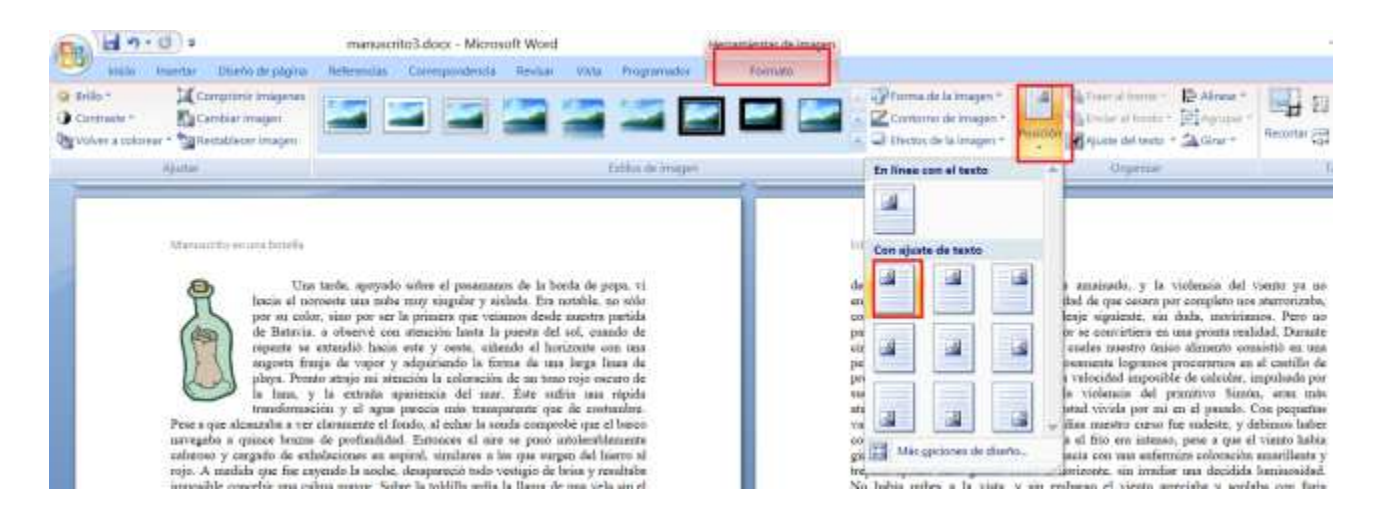

21. Vamos a arreglar los números de página, sitúa el ratón en la página 2, y haz doble clic sobre el número e página para abrir el pié de página, quedará así:

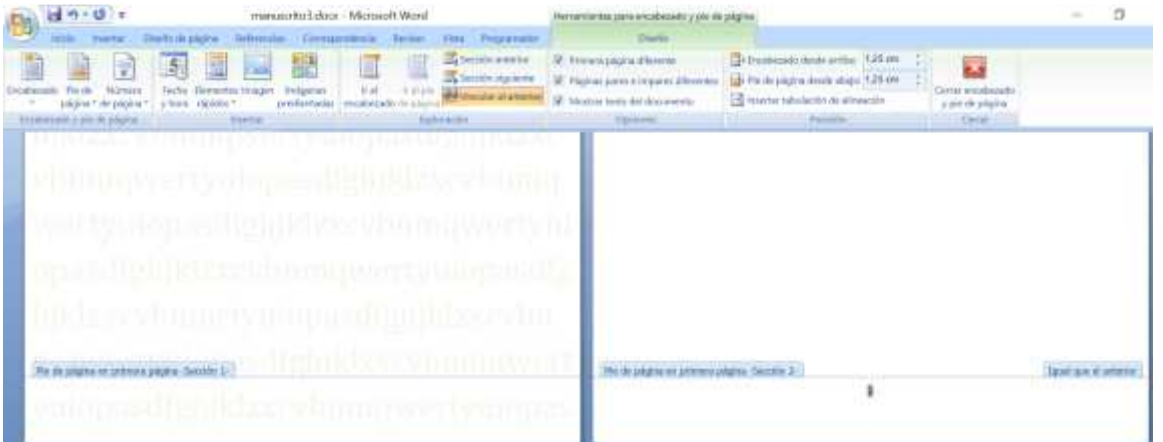

Fíjate que está mostrada el pie de página de la sección2,vamos a quitar ese número de página:

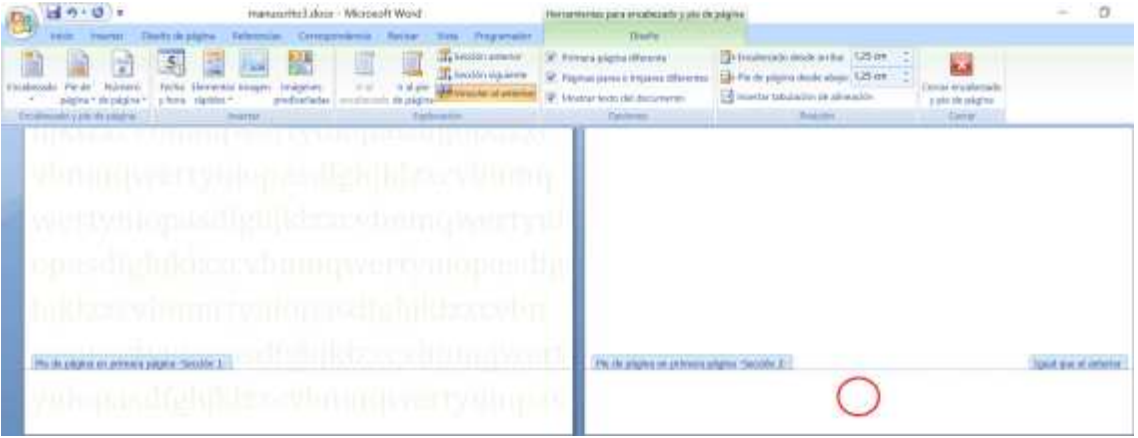

Sitúate ahora en el pie de página de la página 4 en inserta el número de página:

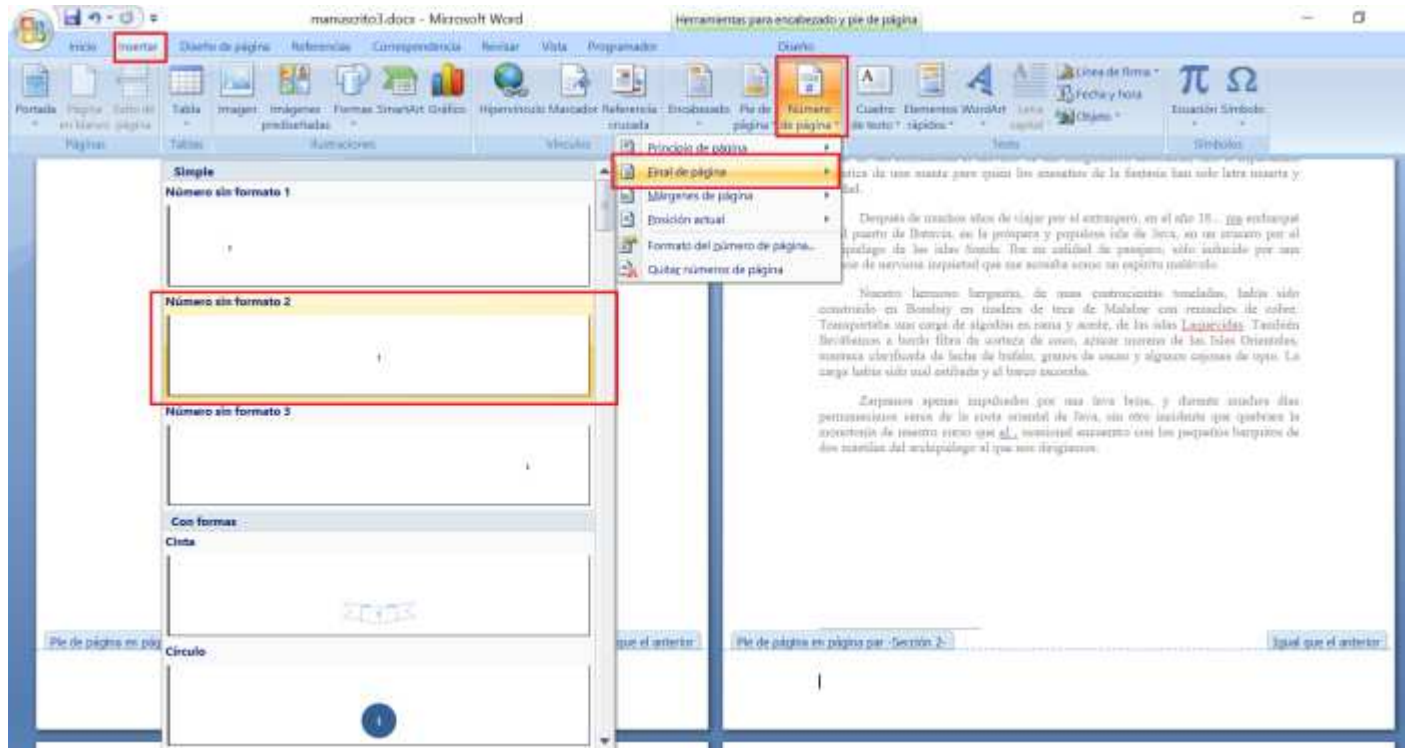

Fíjate que aparecen todos los números de las páginas pares pero no de la 2, ello es posible porque la dos es la primera página de la sección 2, y tenemos marcada página 1 diferente.

22. Por último vamos a aprender a meter una página con distinto formato , en este caso con orientación horizontal, para ello debemos crear otra sección, sitúa el ratón al final de Fin, y haz un salto de página con salto de sección:

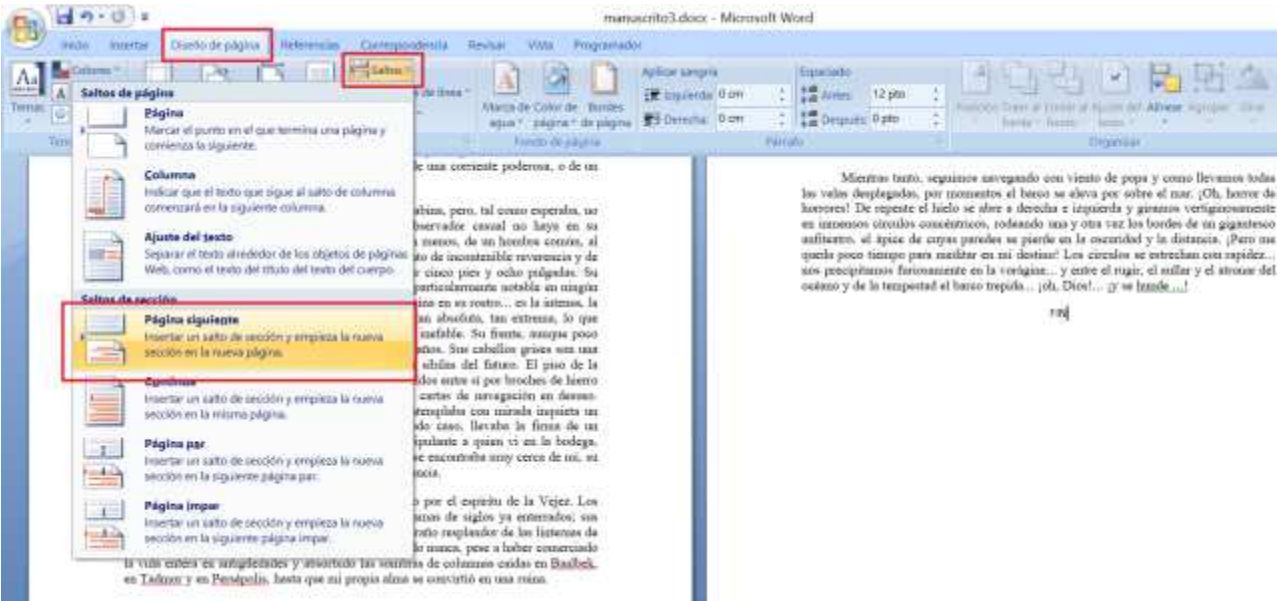

Haz doble clic en el borde superior de la página para que se abra el encabezado de la página, y desvincula de la sección anterior:

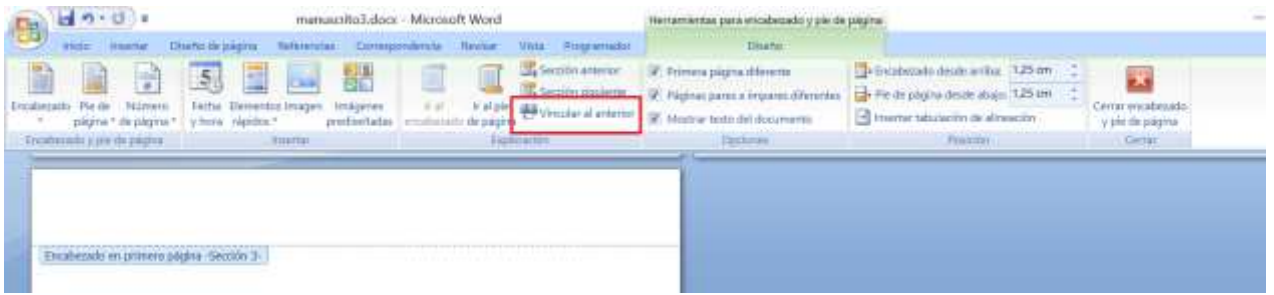

Una vez desvinculada la sección podemos cambiar el formato de la hoja, sin cambiarlo todo:

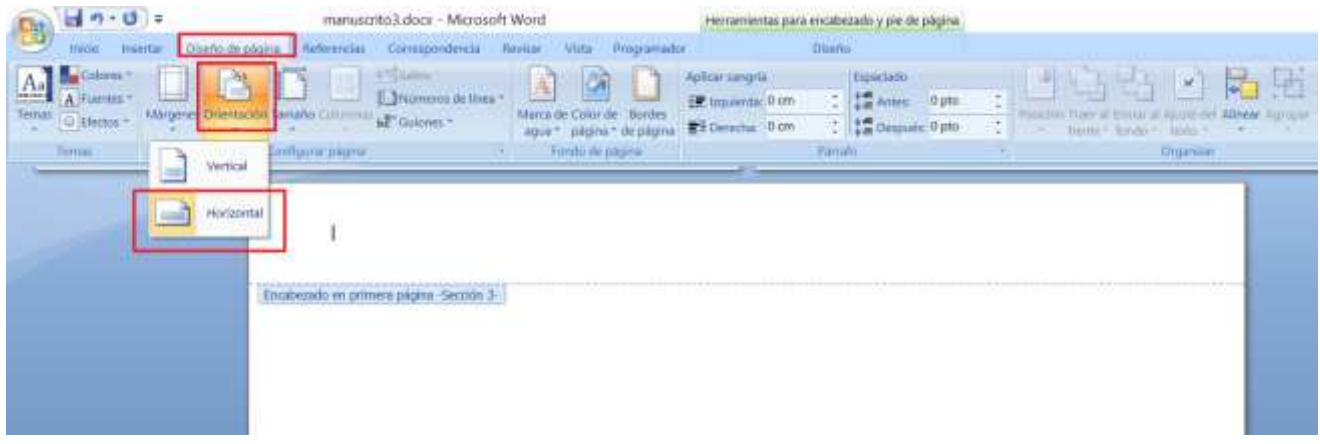

Escribe tu nombre.

- 23. Graba el documento con el nombre manuscrito de "tu nombre" para enviarlo posteriormente junto con el archivo siguiente
- 24. Realiza un trabajo de un libro con 3 cuentos diferentes, que busques en internet, debe tener un formato de libro, con cabecera, pie de página, índice y portada.

Grábalo con el nombre relato de "tu nombre" y mándalo a la profesora, junto con el archivo manuscrito, por e-mail a inforionora@gmail.com con el asunto word1